## **CONSTAT D'EFFECTIFS ONDE**

Se connecter à ONDE avec sa clé OTP (via le portail ARENA)

ère possibilité (le plus rapide) : Tout en bas de la page d'accueil « **Les constats des effectifs** ».

Vous cliquez sur « **Calculer** »

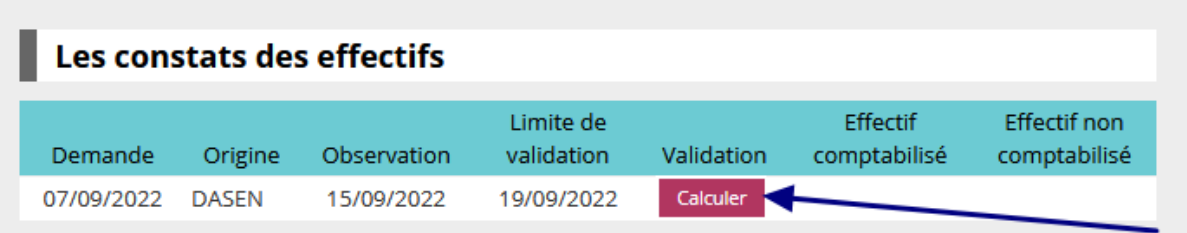

## ème possibilité : Menu ECOLE -> Calcul des effectifs

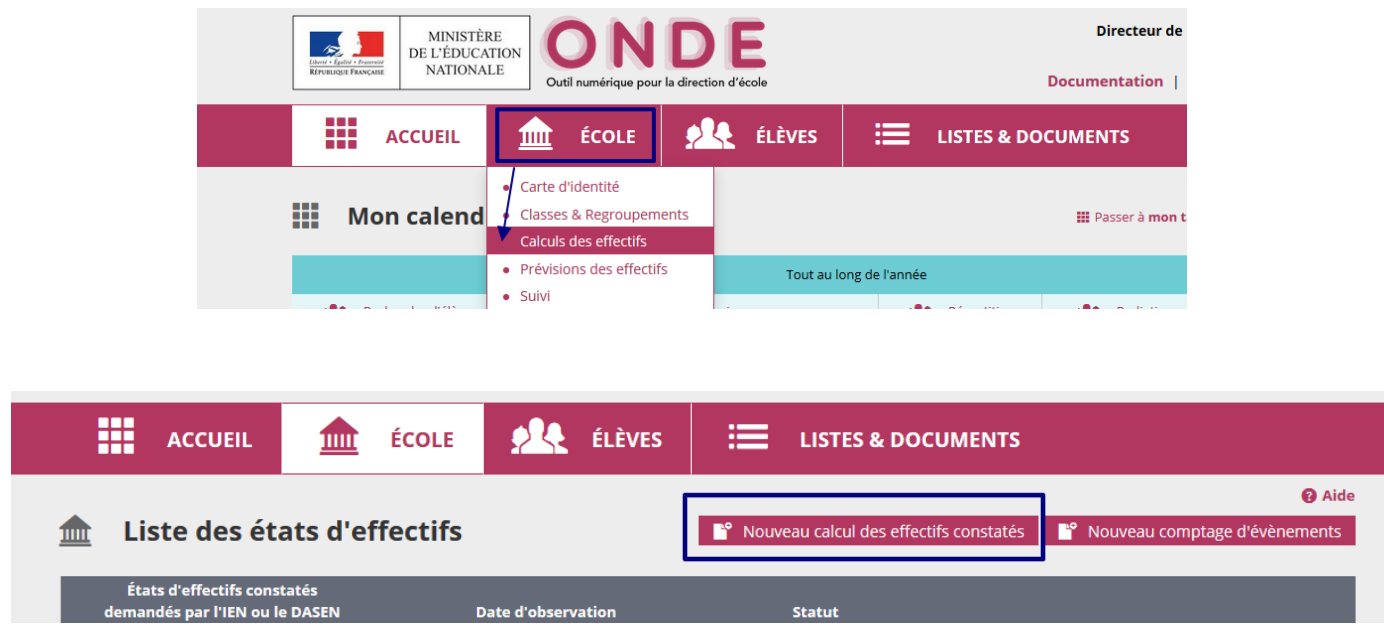

Nouvelle page ; Vous cliquez sur **« Calculer »**

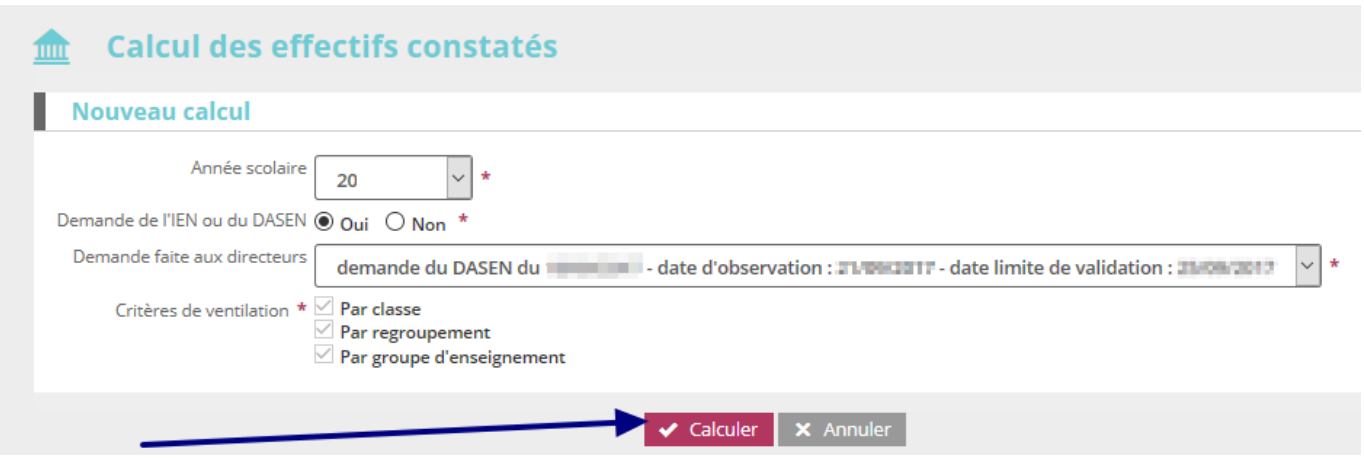

*ND – ERUN Circonscription de Crépy en Valois*

❹ Sur la page suivante, chaque directeur/directrice vérifie les effectifs par niveau et par classe **qui doit correspondre à la réalité de l'école**.

Il faut également vérifier que tous les élèves admis définitivement dans l'école ont bien leur INE et sont bien répartis.

Pour information Nombre d'élèves admis définitivement, non comptabilisés dans les effectifs pour défaut de répartition et/ou d'INE  $\Omega$ 

Vous confirmez ensuite cet état des effectifs en cliquant sur **« Enregistrer » (même les écoles en anomalie)**

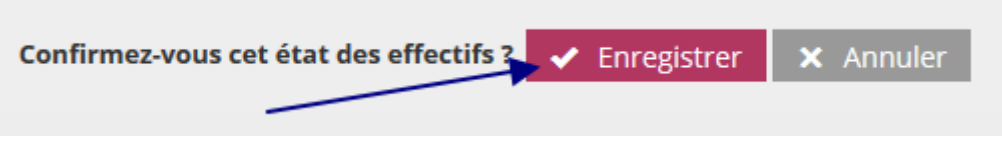

❺ Vous êtes ensuite redirigé sur la page d'accueil où un bouton « valider » sera apparu. Il faut cliquer sur « Valider » pour confirmer la validation.

## **(Uniquement pour les écoles pour lesquelles il n'y a pas d'anomalie).**

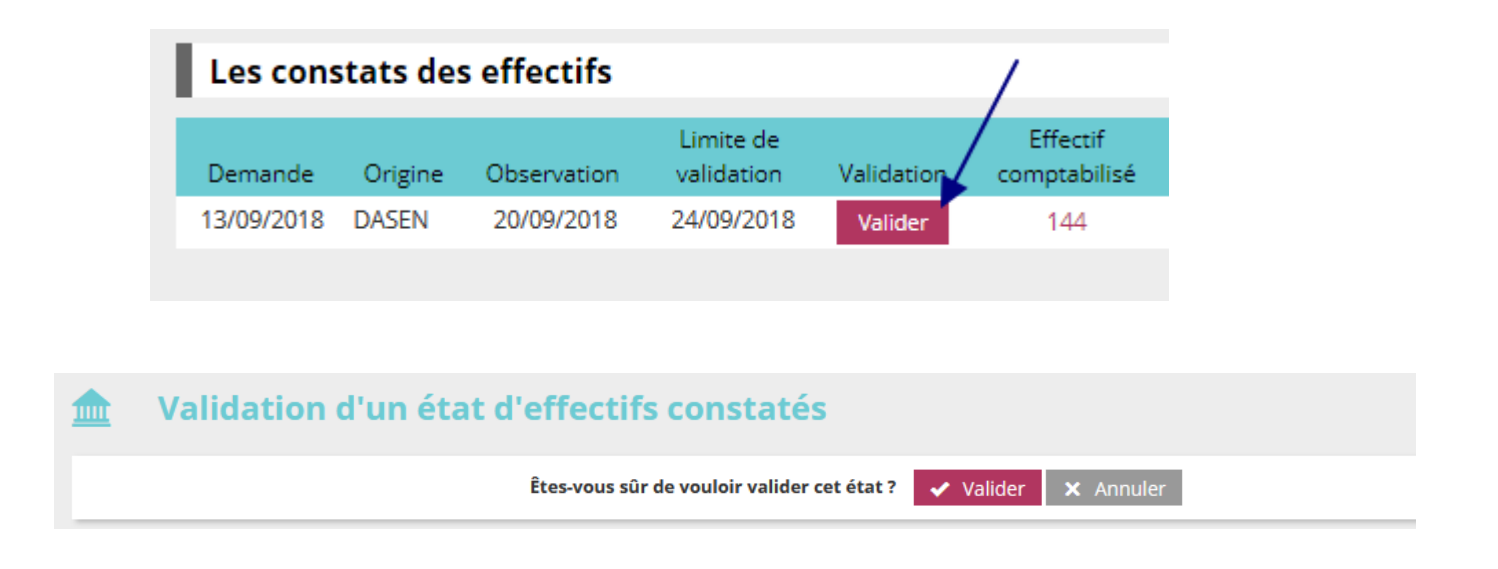

*S'il y a une anomalie (élève non réparti, non comptabilisé, non admis…), il faut confirmer l'état des effectifs mais ne pas valider (avant l'étape 5) et me faire remonter :*

- *Nom / prénom de l'élève en cause*
- *la cause de l'anomalie*
- *ainsi que les effectifs réels de l'école et les effectifs indiqués sur ONDE*

*que je ferai remonter par la suite.*

*Si le constat a été validé alors qu'il ne correspondait pas à la réalité, me le signaler également.*

*Pour les écoles qui ont des élèves en attente d'INE, il est possible d'attendre avant la date limite pour enregistrer et valider le constat.*